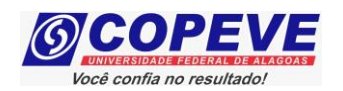

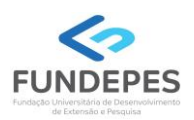

## **PROCESSO SELETIVO SIMPLIFICADO DA SECRETARIA MUNICIPAL DE DESENVOLVIMENTO SOCIAL, PRIMEIRA INFÂNCIA E SEGURANÇA ALIMENTAR – SEMDES - EDITAL Nº 01/2023**

## **PASSO A PASSO PARA INTERPOSIÇÃO DE RECURSO CONTRA O RESULTADO PRELIMINAR DA PROVA DE TÍTULOS**

O formulário para envio de recursos eletrônicos está disponível no sistema de inscrição da COPEVE/UFAL após a data de divulgação do Resultado Preliminar da Prova de Títulos, conforme previsão no Edital do Concurso.

**Como elaborar seu(s) recurso(s)?** 

Acesse o sistema de inscrição:

- **1.** No seu navegador de Internet digite o endereço www.copeve.ufal.br e escolha no menu esquerdo
- a opção **Sistema de Inscrição** ou acesse diretamente o link: www.copeve.ufal.br/sistema.
- **2.** Digite seu CPF (login) e senha.
- **3.** Clique no botão [**Recursos**], que aparece no menu do lado esquerdo da tela.
- **4.** Clique em [**Formulário para Envio de Recurso de Questão/Títulos**] (quadro **A** da imagem):
- **5.** Selecione o Concurso Púbico desejado (quadro **B** da imagem) e clique no botão **OK**.
- **6.** Selecione a sua inscrição (quadro **C** da imagem) e clique no botão **OK**.
- **7.** Selecione o **Tipo e o Item que deseja recursar** (quadro **D** da imagem).

*ATENÇÃO ao selecionar o TIPO e o ITEM que deseja recursar, pois, caso sua fundamentação não se refira ao item correto, seu recurso será INDEFERIDO.*

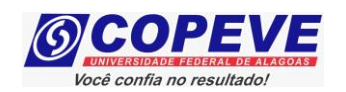

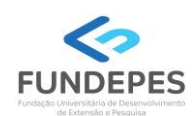

## **Figura 1 – Envio de Recurso**

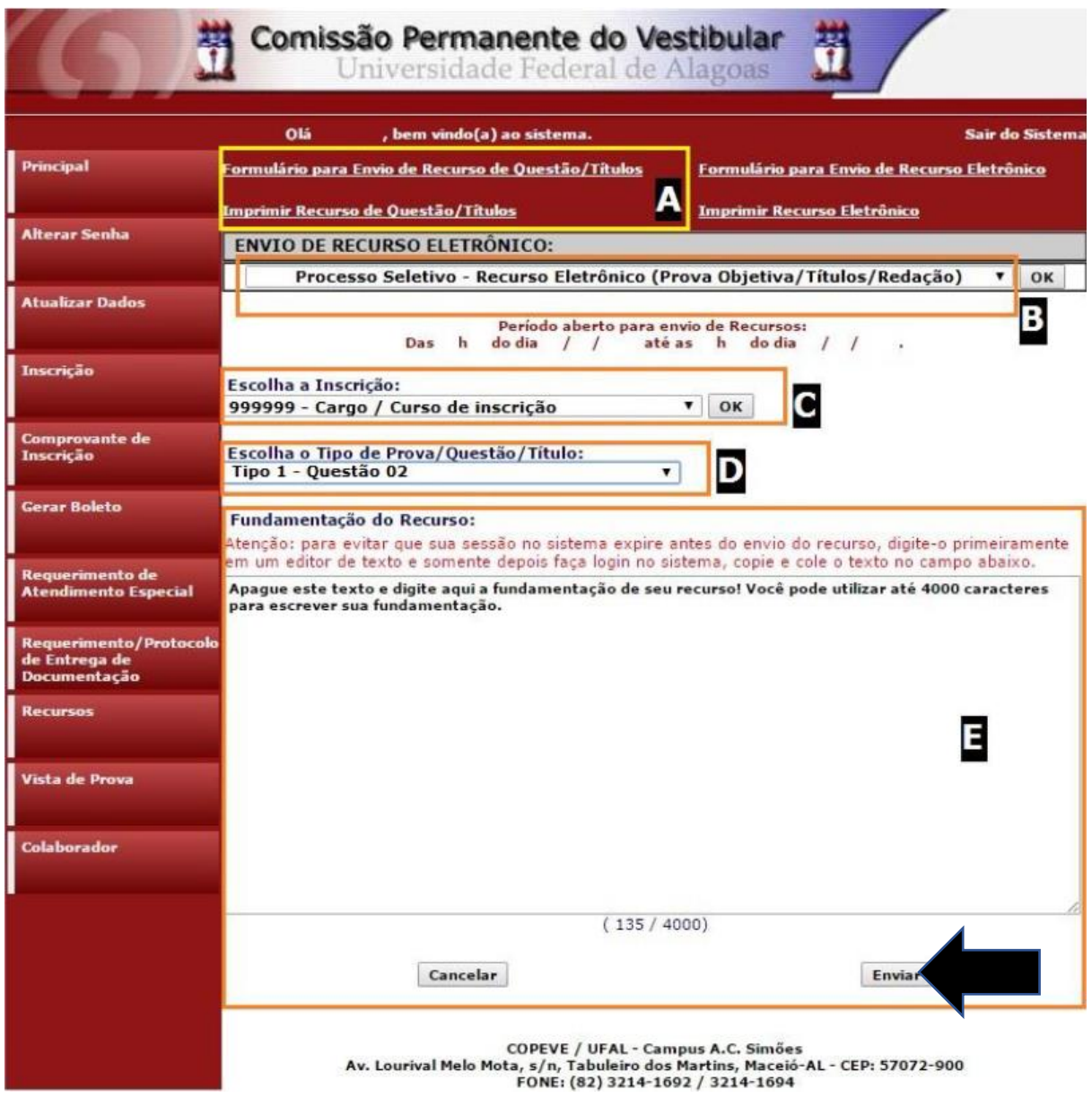

**8.** Você tem até 4.000 (quatro mil) caracteres para fundamentar seu recurso de cada item (quadro **E** da imagem). Ao finalizar, clique no botão [Enviar] e aguarde o envio.

Seu recurso será encaminhado à base de dados da COPEVE/UFAL, com cópia para o seu e-mail cadastrado no sistema (favor, manter seu e-mail atualizado). Caso você não receba cópia do recurso por e-mail, você poderá reimprimir outra cópia de seu recurso no sistema, clicando na opção **Imprimir Recurso de Questão/Títulos**.

**Não esqueça! Verifique a data de divulgação do resultado e o prazo para envio dos recursos no Edital do respectivo Concurso.**

Eventuais dúvidas de candidatos deverão ser direcionadas à Unidade de Concursos da FUNDEPES, para o **e-mail: candidatos@fundepes.br** e pelo contato telefônico **(82) 2122-5327 (8h às 12h e 13h às 17h).**

## *Todos os horários citados são locais (Alagoas)!*